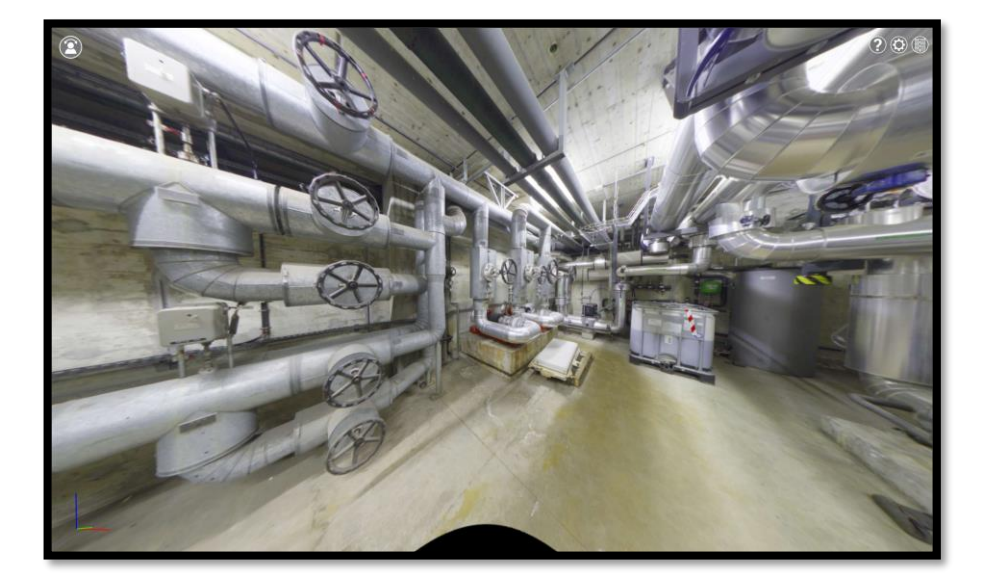

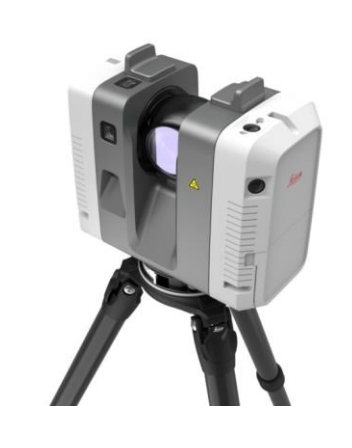

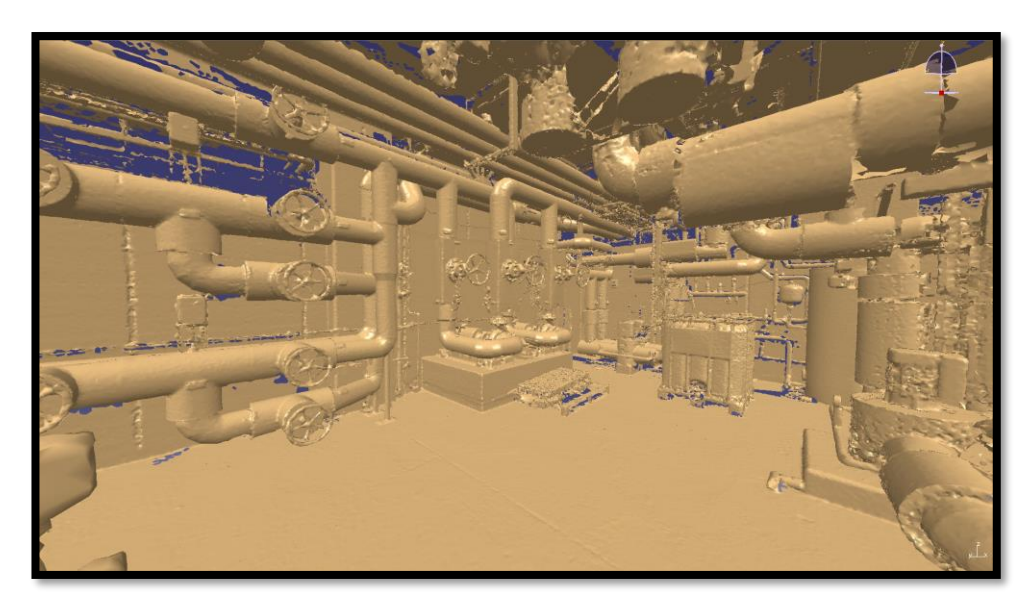

### EDMS: 2975140

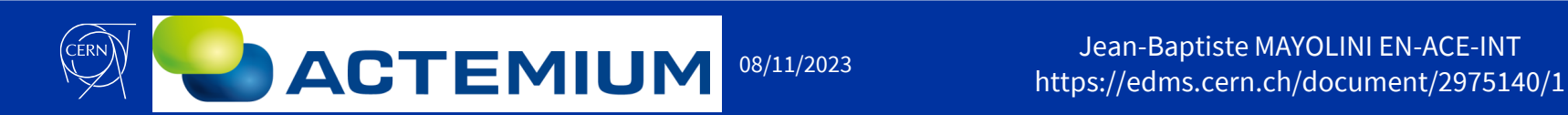

Jean-Baptiste MAYOLINI EN-ACE-INT

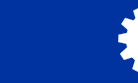

- **What?**
	- Laser scanning is a process of acquiring accurate three-dimensional information about an object or environment from the real world, using a laser as a light source. By projecting laser light on the object, the scanner creates point clouds – millions of precisely measured XYZ points that define the object's position in space.

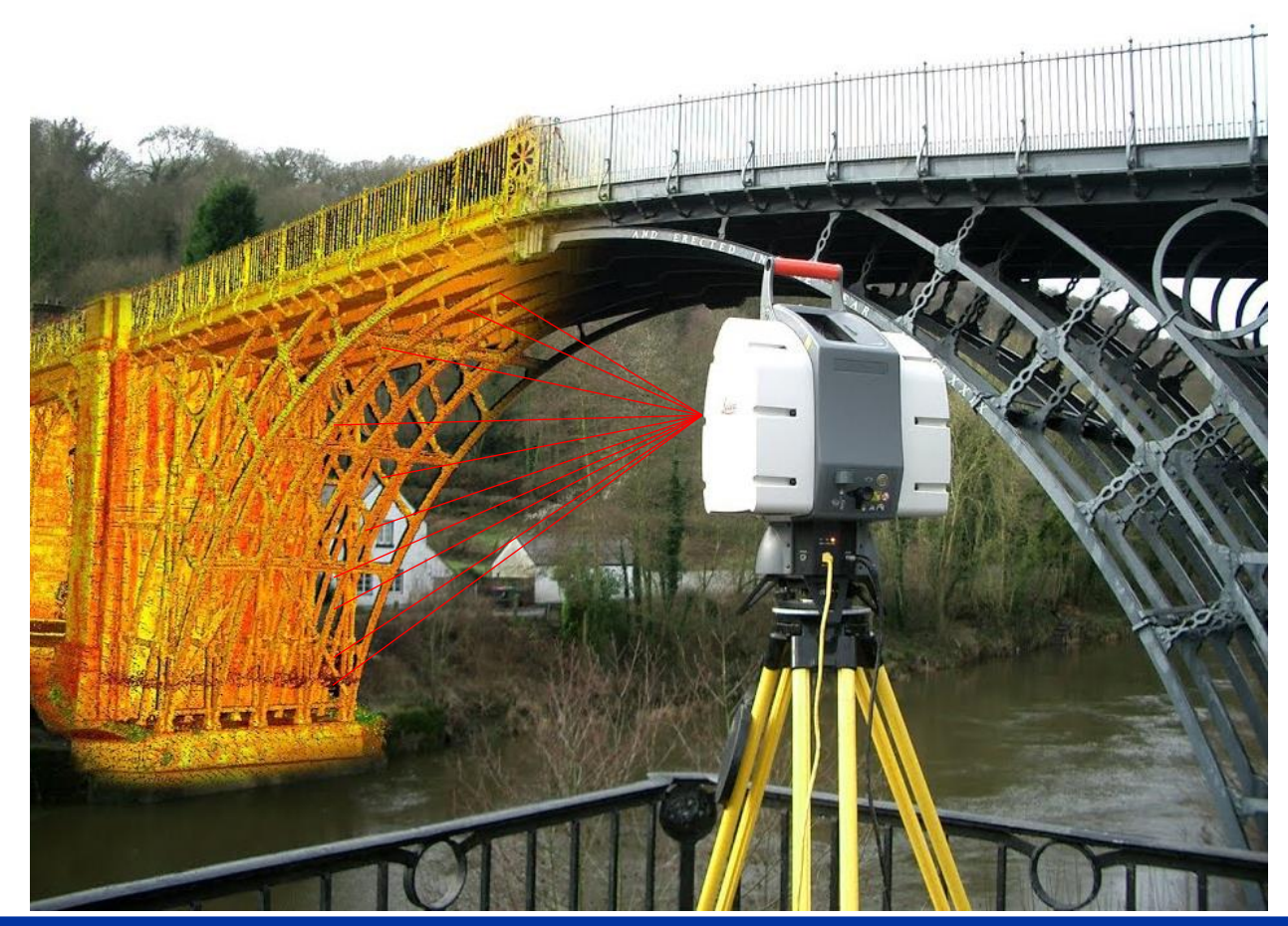

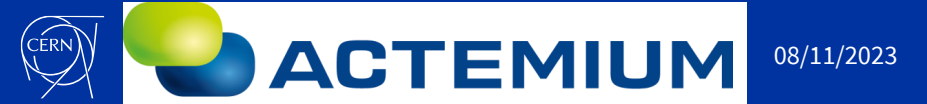

Jean-Baptiste MAYOLINI EN-ACE-INT المستقاد المستقدم المستقدم المستقدم المستقدم المستقدم المستقدم المستقدم المستقدم المستقدم المستقدم المستقدم ال<br>2 ـ ـ ـ ـ ـ ـ ـ ـ ـ ـ https://edms.cern.ch/document/2975140/1

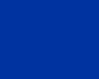

• **Process**

### Acquiring the Point Cloud

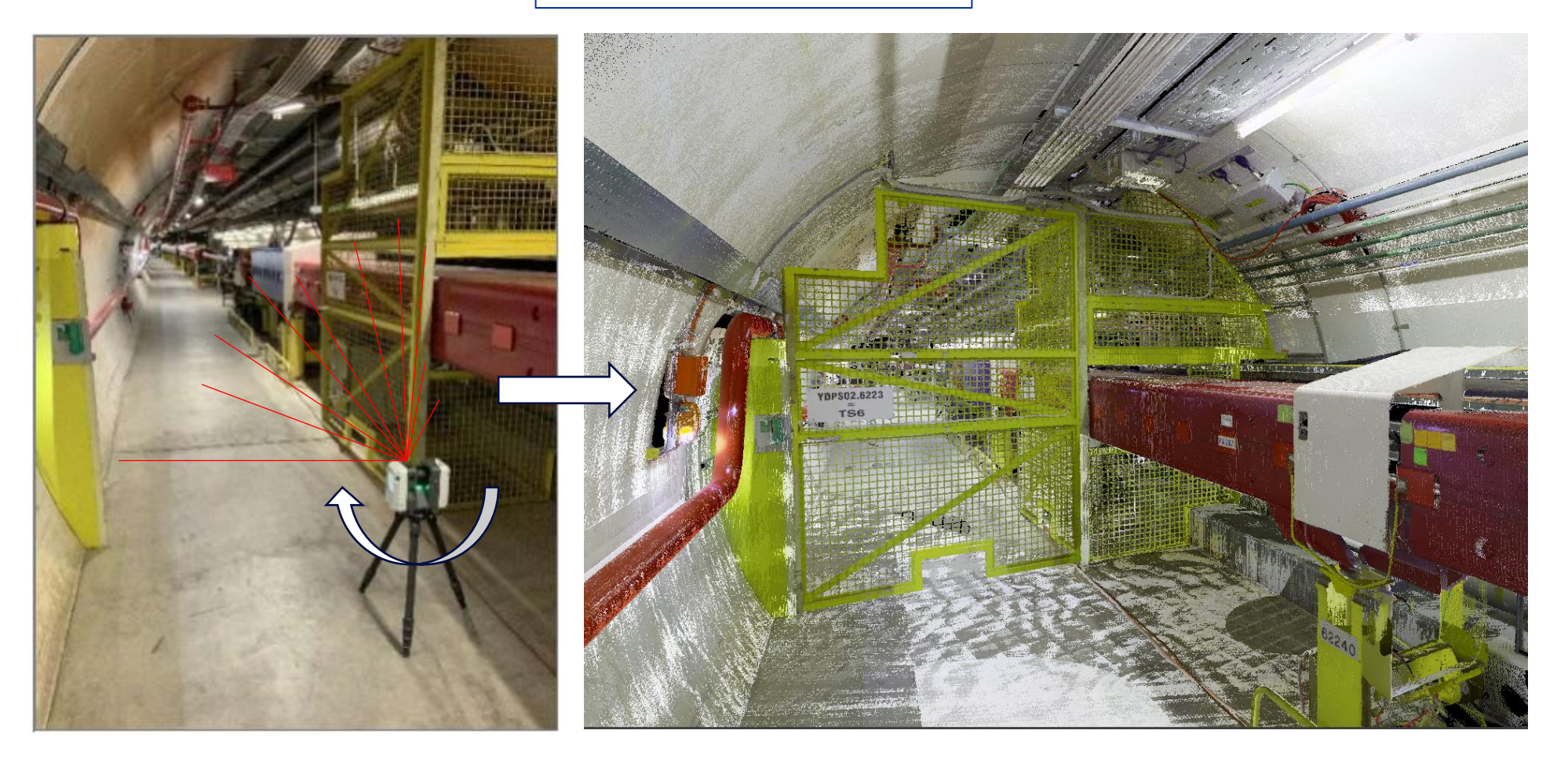

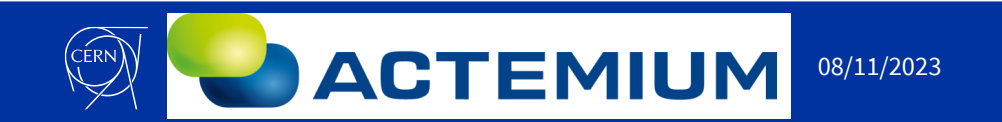

Jean-Baptiste MAYOLINI EN-ACE-INT المارة المسترد العام العام العام العام العام العام العام العام العام العام العام العام العام العام العام العام<br>https://edms.cern.ch/document/2975140/1

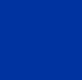

• **Process**

### 360° Photo Capture

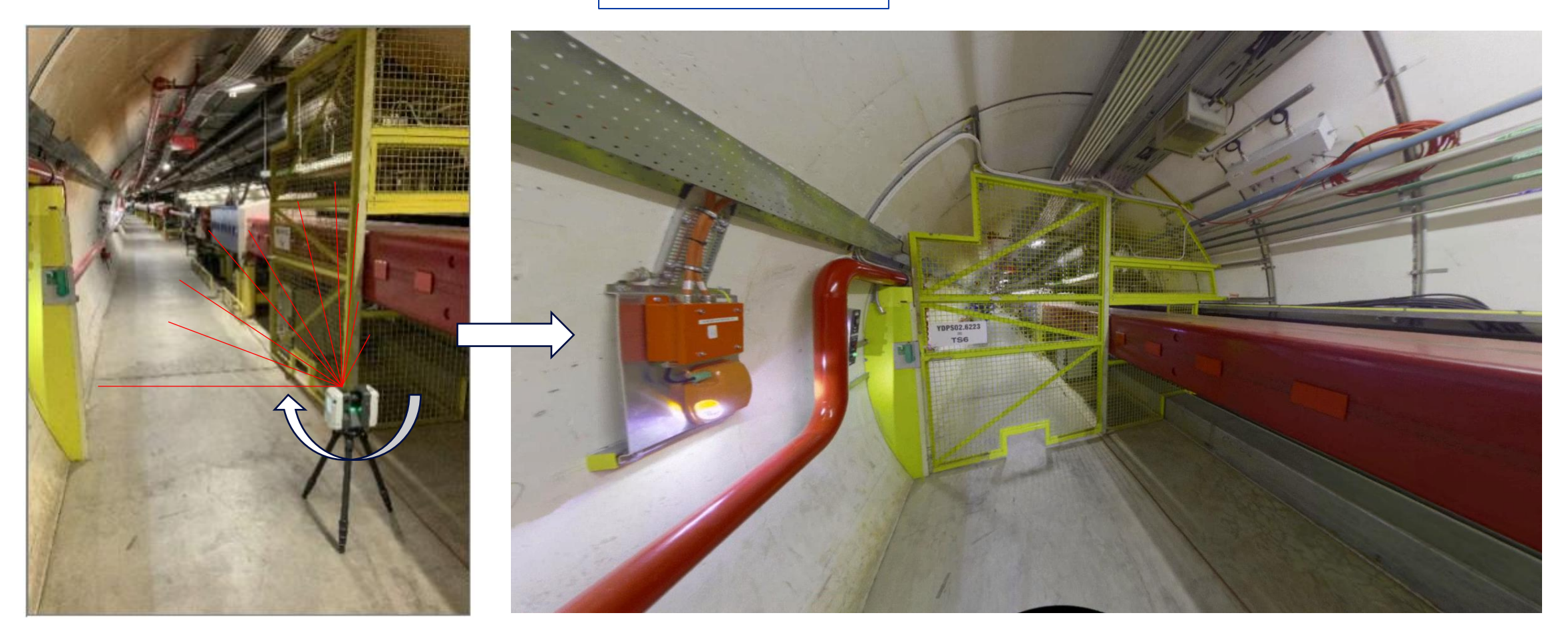

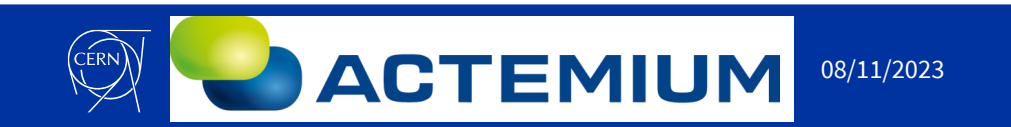

Jean-Baptiste MAYOLINI EN-ACE-INT ا الساء العبيد العبيد العبيد العبيد العبيد العبيد العبيد العبيد العبيد العبيد العبيد العبيد العبيد ال<br>https://edms.cern.ch/document/2975140/1

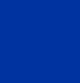

• **Process**

### We perform several stations

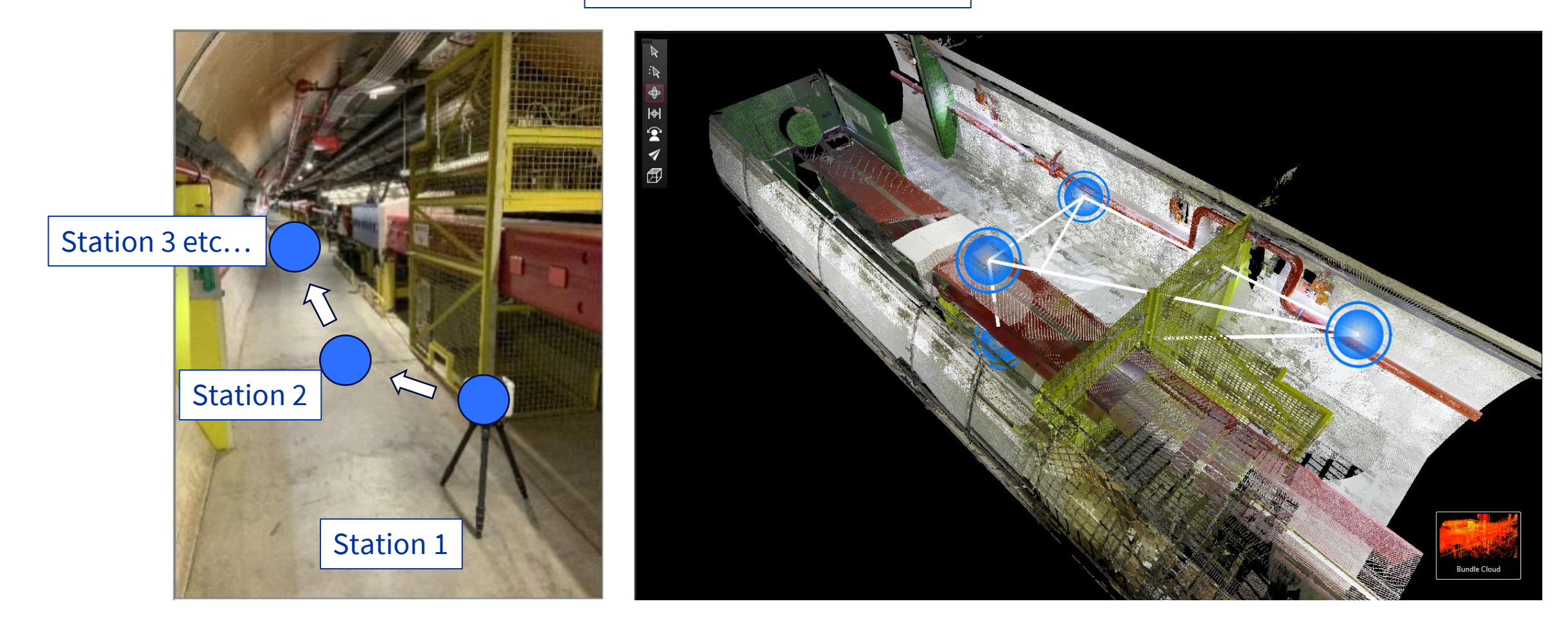

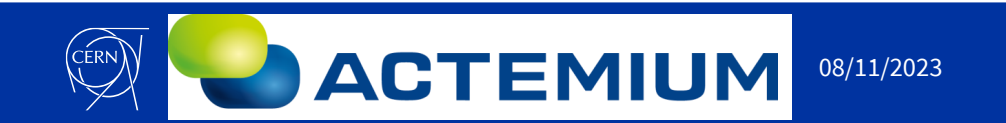

Jean-Baptiste MAYOLINI EN-ACE-INT المستقاد المستقدم المستقدم المستقدم المستقدم المستقدم المستقدم المستقدم المستقدم المستقدم المستقدم المستقدم ال<br>https://edms.cern.ch/document/2975140/1

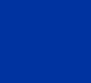

• **Process**

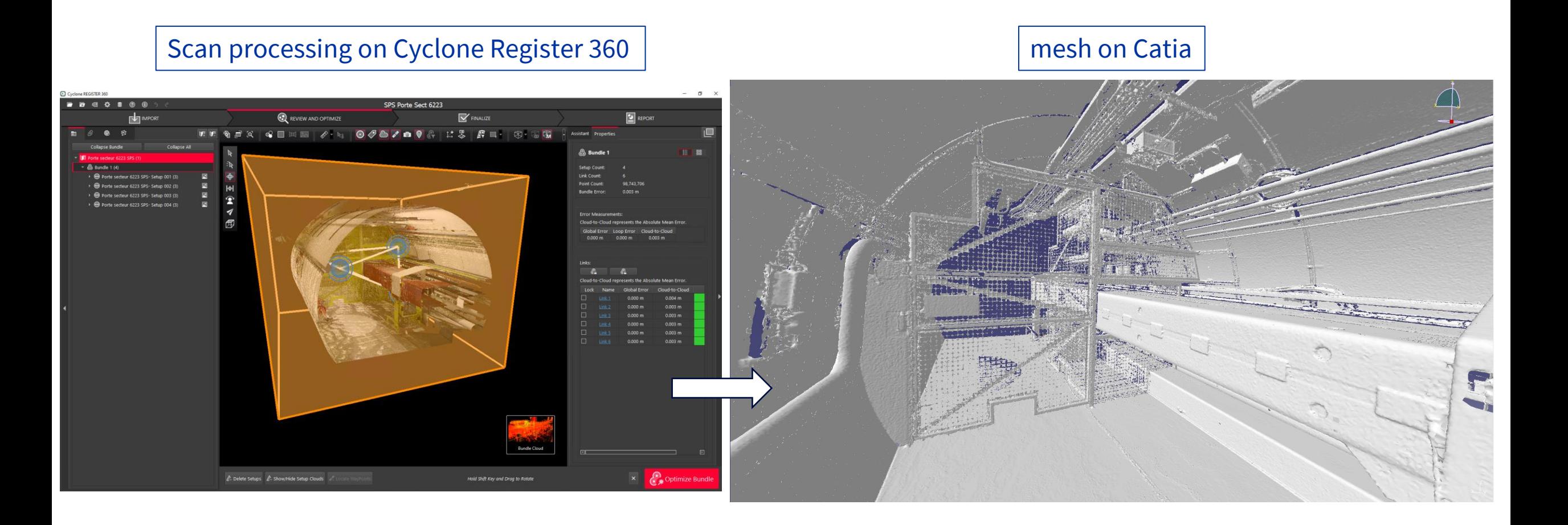

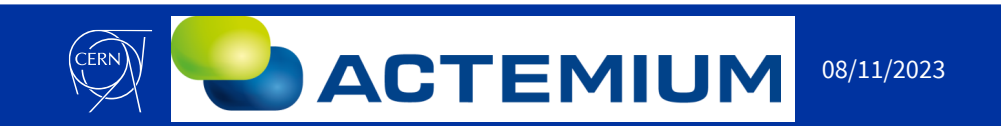

Jean-Baptiste MAYOLINI EN-ACE-INT ا اباد بان العام العام العام العام العام العام العام العام العام العام العام 11/2023<br>https://edms.cern.ch/document/2975140/1

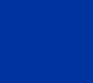

• **Reverse Engineering – As built**

Overlay the scan in the assembly

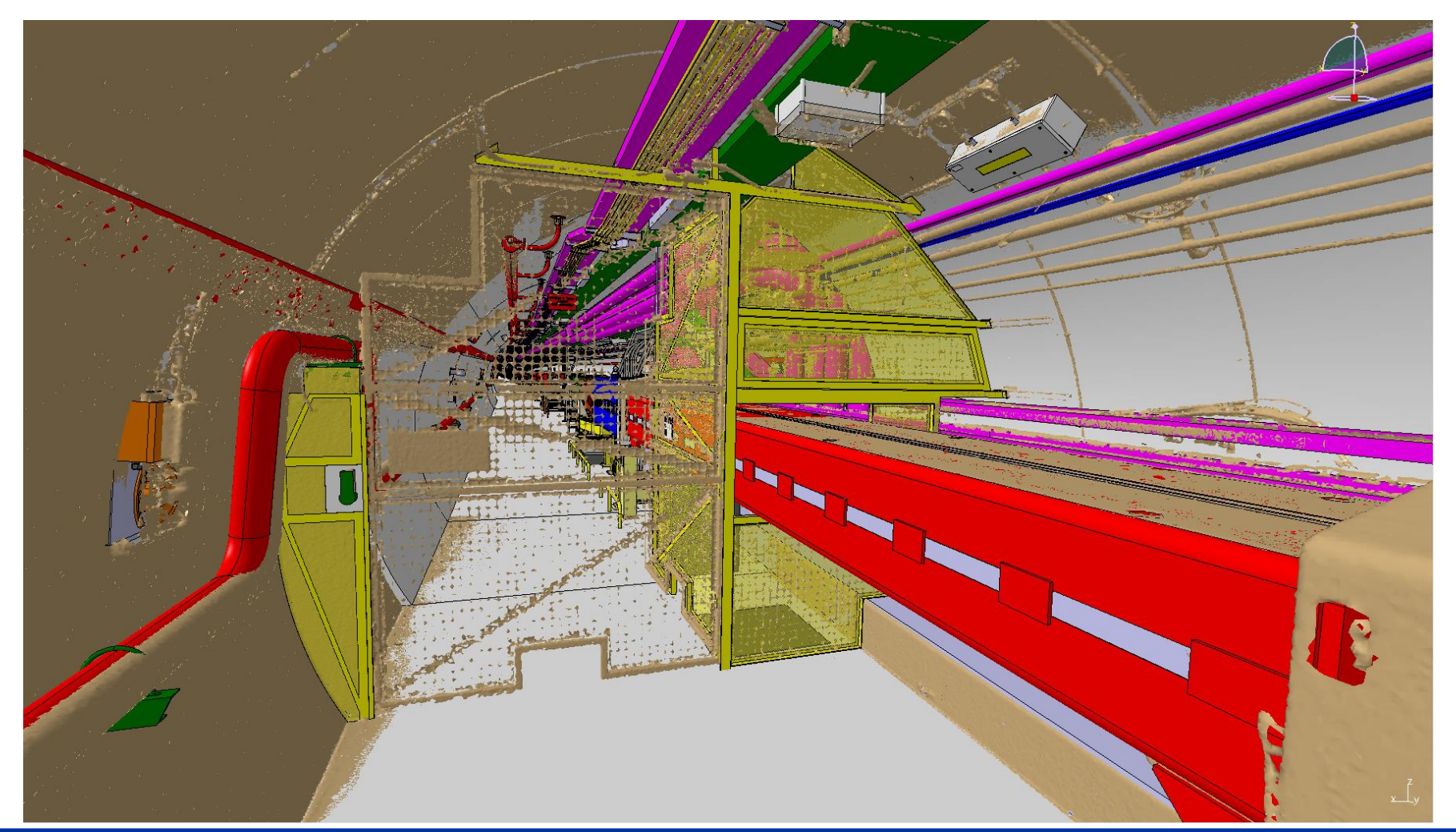

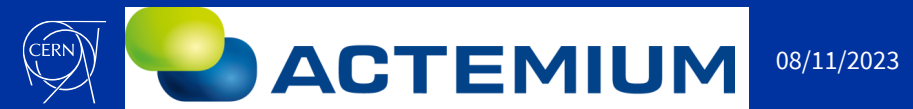

Jean-Baptiste MAYOLINI EN-ACE-INT المستقاد المستقدم العامة العامة المستقدمة العامة العامة العامة العامة العامة العامة العامة العامة العامة العام<br>7 https://edms.cern.ch/document/2975140/1

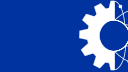

• **Reverse Engineering**

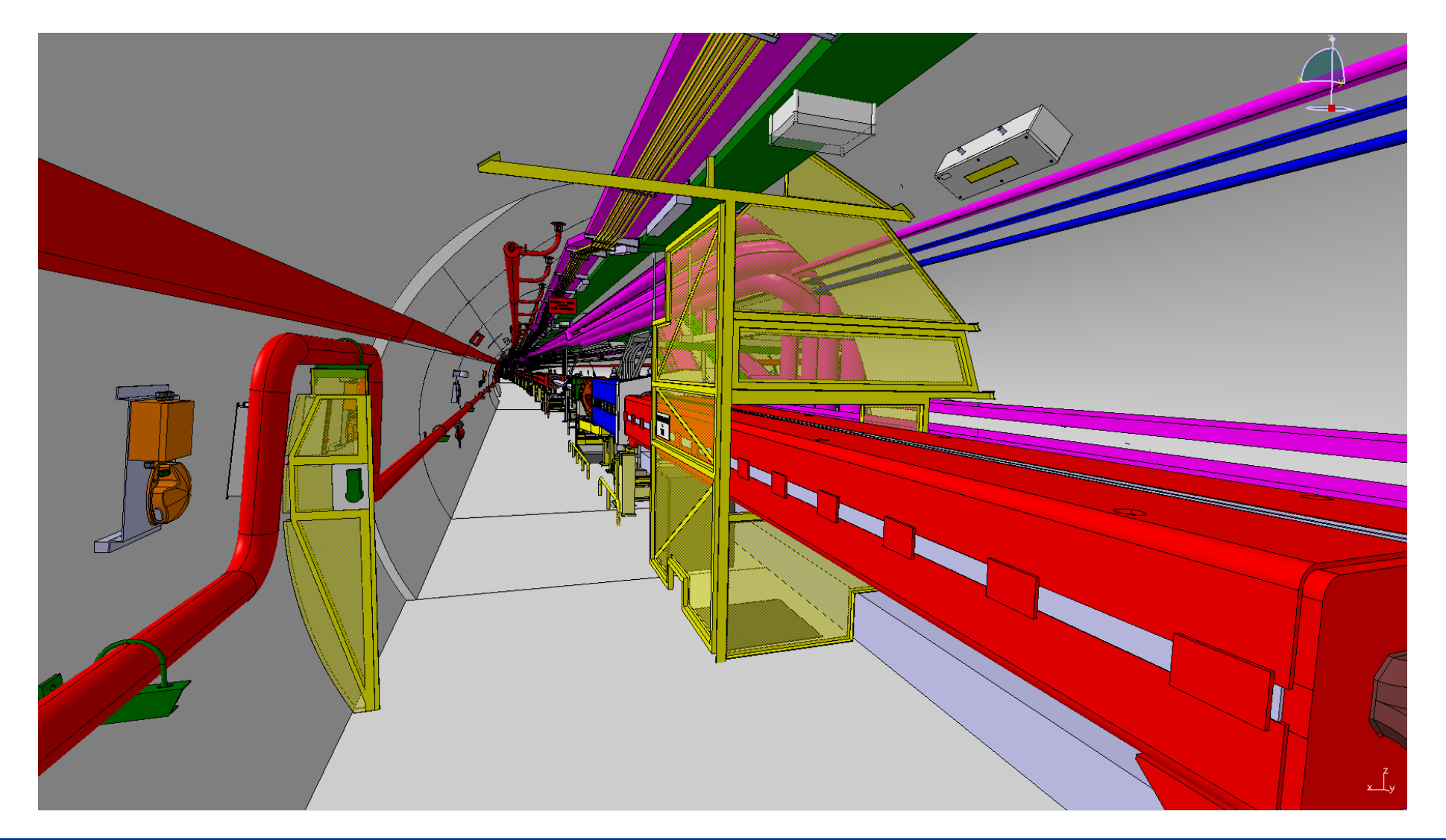

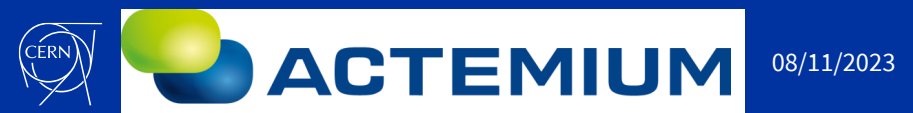

Jean-Baptiste MAYOLINI EN-ACE-INT الماد العالم العامة العامة العامة العامة العامة العامة العامة العامة العامة العامة العامة العامة العامة العامة<br>8 https://edms.cern.ch/document/2975140/1

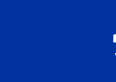

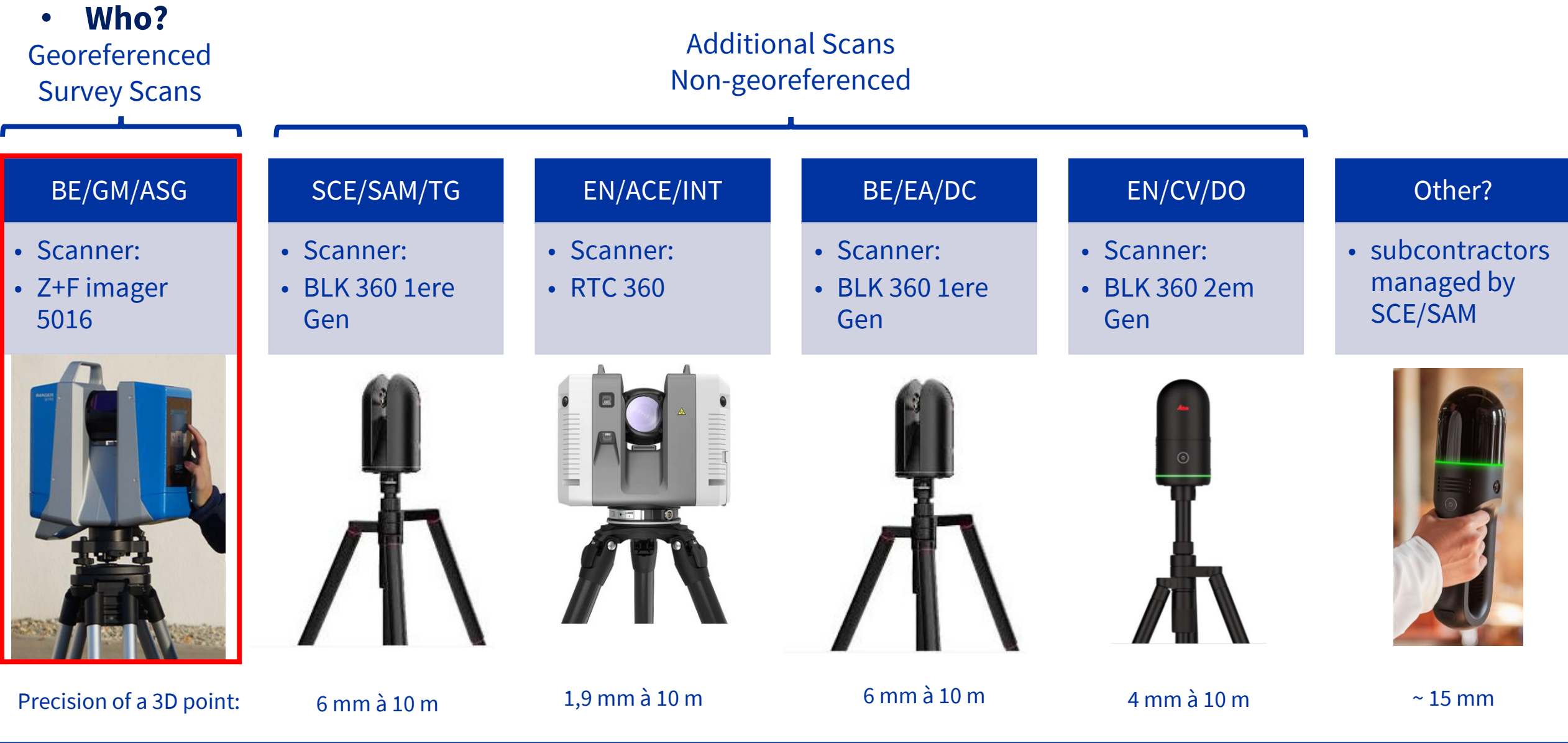

**ACTEMIUM** 

Jean-Baptiste MAYOLINI EN-ACE-INT المستعدد المستعدد المستعدد المستعدد المستعدد المستعدد المستعدد المستعدد المستعدد المستعدد المستعدد المستعدد ال<br>https://edms.cern.ch/document/2975140/1

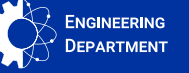

- **Georeferenced Survey Scans**
- **BE-GM-ASG**

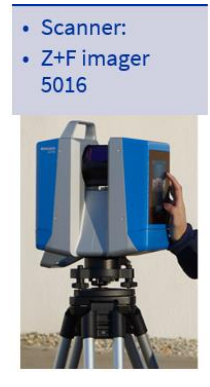

- Surveyors Specialists
- Scans of large areas, with high accuracy
- Point Cloud Processing
- Delivery of the point cloud to the design offices in the form of boxes
- Survey Scan Mesh Procedure:
- <https://edms.cern.ch/document/1552431/1>
- Scan directly positioned in CCS in CATIA
- **Additional Scans Non-georeferenced**
- **SCE/SAM, EN/ACE/INT, BE/EA/DC, EN/CV/DO**

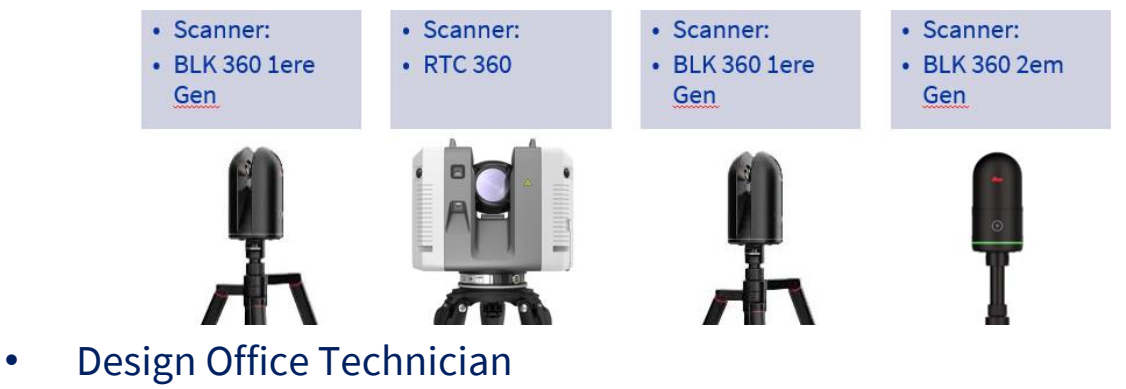

- 
- Small Area Scans
- The design offices process their own point cloud
- Additional Scan Mesh Procedure:
- <https://edms.cern.ch/document/2539490/1>
- Scan to position manually in CATIA
- \* Revit users directly use the point cloud

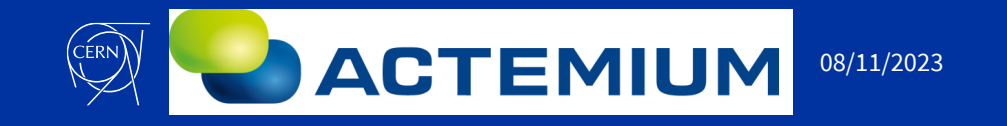

Jean-Baptiste MAYOLINI EN-ACE-INT المستعدد المستعدد العامل العامل العامل العامل المستعدد المستعدد المستعدد المستعدد المستعدد المستعدد المستعدد ا<br>https://edms.cern.ch/document/2975140/1

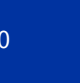

- **Methodology**
- .pts or . XYZ file
- sale mes hombes increased the Salle des pompes 112-s-403 BOX1.pts Salle des pompes 112-s-403 BOX2.pts

#### **See:**

- Survey Scan Mesh Procedure:
- [https://edms.cern.ch/docum](https://edms.cern.ch/document/1552431/1) ent/1552431/1
- Additional Scan Mesh Procedure:
- [https://edms.cern.ch/docum](https://edms.cern.ch/document/2539490/1) ent/2539490/1

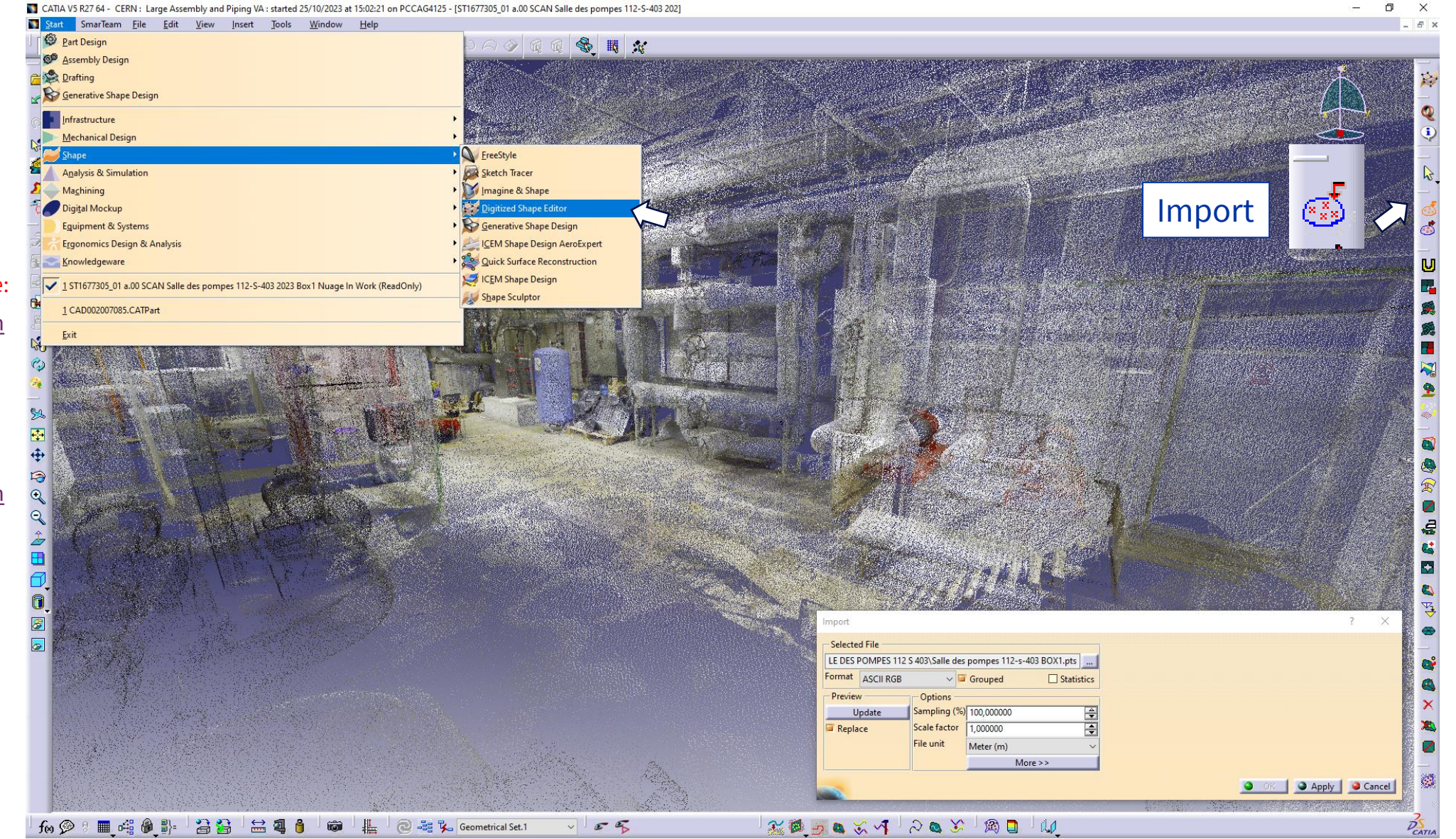

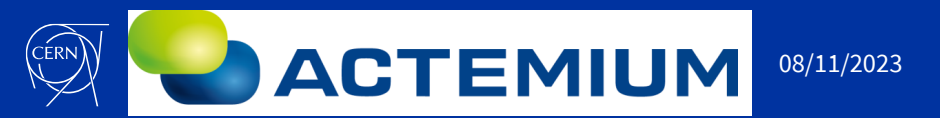

Jean-Baptiste MAYOLINI EN-ACE-INT الم المستعدد العام العام العام العام العام العام العام العام العام العام العام العام العام العام العام 11/2023<br>https://edms.cern.ch/document/2975140/1

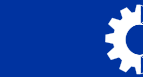

- **Methodology**
- **Detailed Mesh**

#### **See:**

- **Survey Scan Mesh** Procedure:
- [https://edms.cern.ch/doc](https://edms.cern.ch/document/1552431/1) ument/1552431/1
- Additional Scan Mesh Procedure:
- [https://edms.cern.ch/doc](https://edms.cern.ch/document/2539490/1) ument/2539490/1

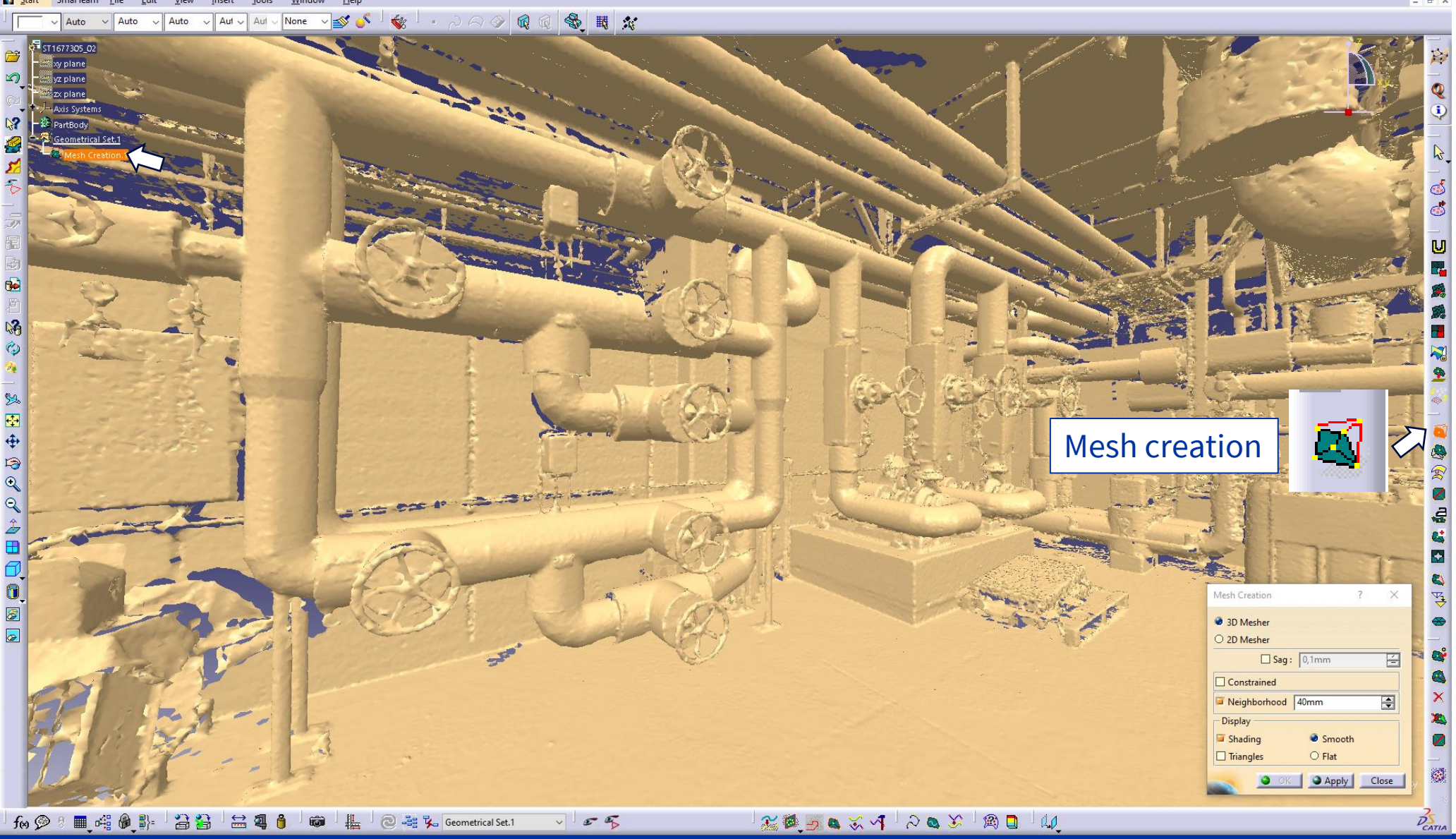

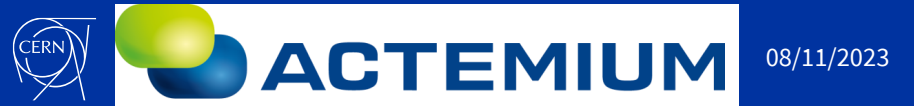

Jean-Baptiste MAYOLINI EN-ACE-INT المستقاد العامة المستقدم العامة المستقدم المستقدم المستقدم المستقدم المستقدم المستقدم المستقدم المستقدم المستق<br>12 https://edms.cern.ch/document/2975140/1

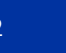

• **Methodology**

• **Simplified Mesh**

#### **See:**

- **Survey Scan Mesh** Procedure:
- [https://edms.cern.ch/do](https://edms.cern.ch/document/1552431/1) cument/1552431/1
- Additional Scan Mesh Procedure:
- [https://edms.cern.ch/do](https://edms.cern.ch/document/2539490/1) cument/2539490/1

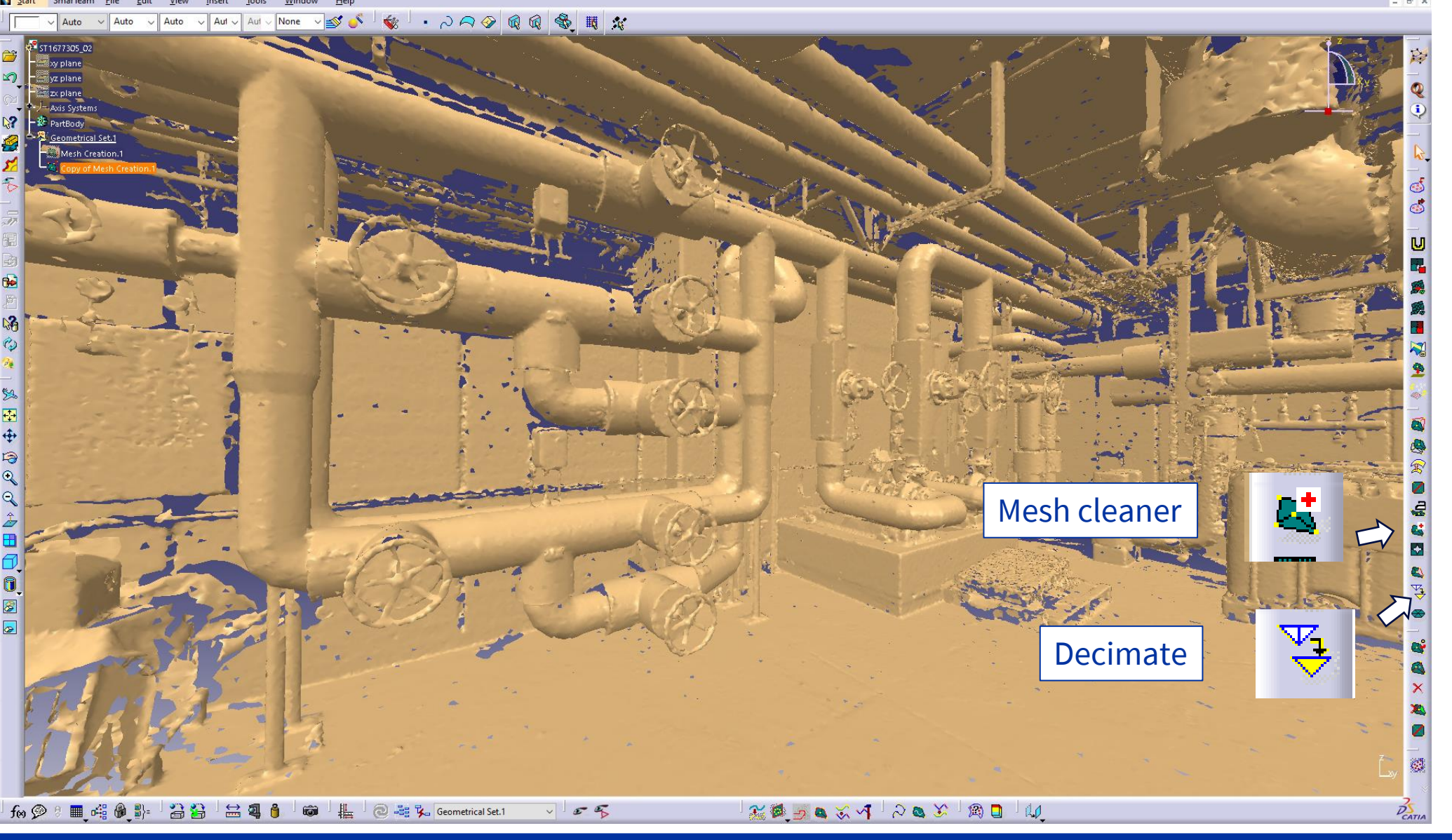

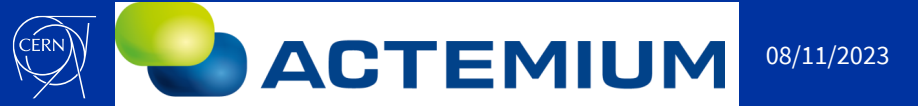

Jean-Baptiste MAYOLINI EN-ACE-INT المسترداد المسترداد المسترداد المسترداد المسترداد المسترداد المسترداد المسترداد المسترداد المسترداد المسترداد<br>13 https://edms.cern.ch/document/2975140/1

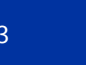

- **Methodology**
- **Naming scans in the Smarteam directory:**
- Scan | Machine or Building Name | coordinate system (default Survey 0xyz) | Document Date | Document Name
- Example:

 $\Box$  ◎ ● ST1566487 Scan SPS TA2 Survey 01-2022 Box1 CERN Design 白属 & IST1566487 03 a.00 Scan SPS TA2 Survey 01-2022 Box1 Simplifié 白國 405T1566487\_02 a.00 Scan SPS TA2 Survey 01-2022 Box1 Détaillé 白國 451571566487\_01 a.00 Scan SPS TA2 Survey 01-2022 Box1 Nuage

- For integration scans manually positioned in a georeferenced assembly, an "M" must be added after the coordinate system
- Example:

白 ③ ● ST1437039 SCAN SPS 41810 LSS4+ 2401M 2021 CERN Design 白日もIST1437039\_01 a.00 SCAN SPS 41810 LSS4+ 2401M 2021 Nuage I 由国杰IST1437039 02 a.00 SCAN SPS 41810 LSS4+ 2401M 2021 Détaillé 白目4,19T1437039 03 a.00 SCAN SPS 41810 LSS4+ 2401M 2021 Simplifié

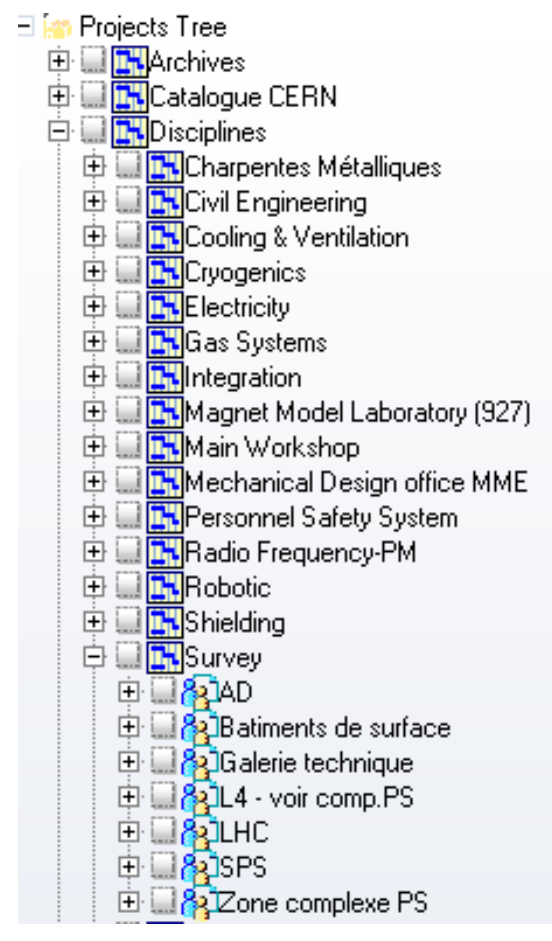

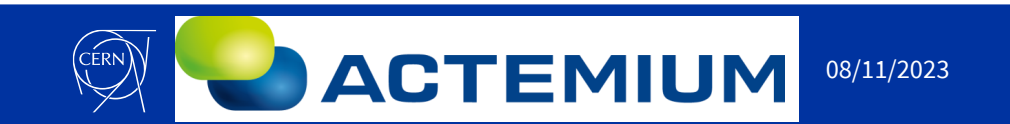

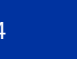

- **Methodology**
- **Tip & Trick**
- If you open a heavy scan or heavy mockup, 2x click on Swap visible space

this makes a more fluid navigation

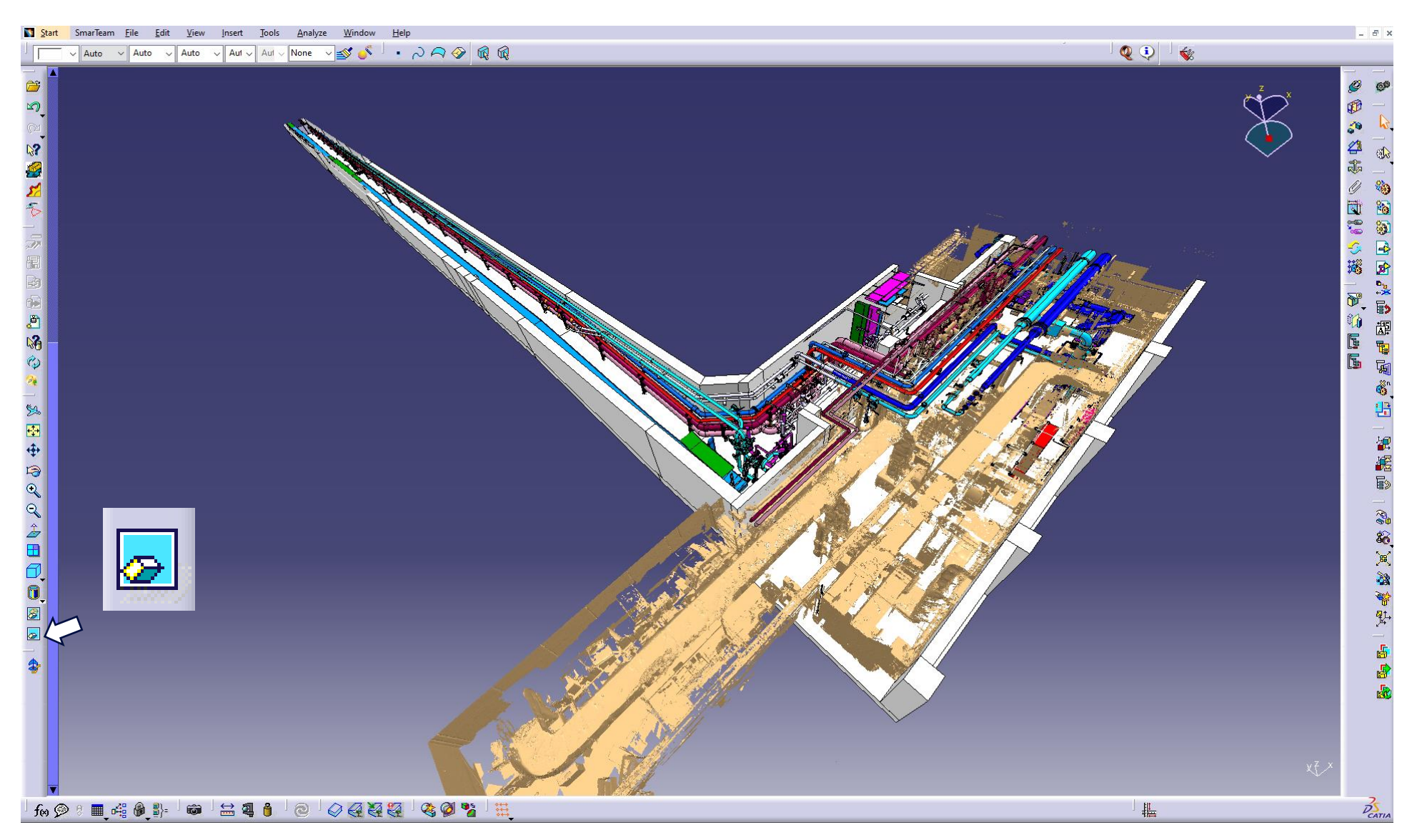

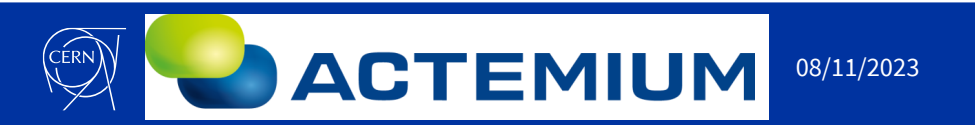

Jean-Baptiste MAYOLINI EN-ACE-INT المستقاد العامة المستقدم العامة المستقدم المستقدم المستقدم المستقدم المستقدم المستقدم المستقدم المستقدم المستق<br>https://edms.cern.ch/document/2975140/1

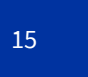

- **Methodology**
- **Tip & Trick**
- The scans are assemblies cut into boxes, for more fluidity do not hesitate to hide the boxes that are not useful for your study

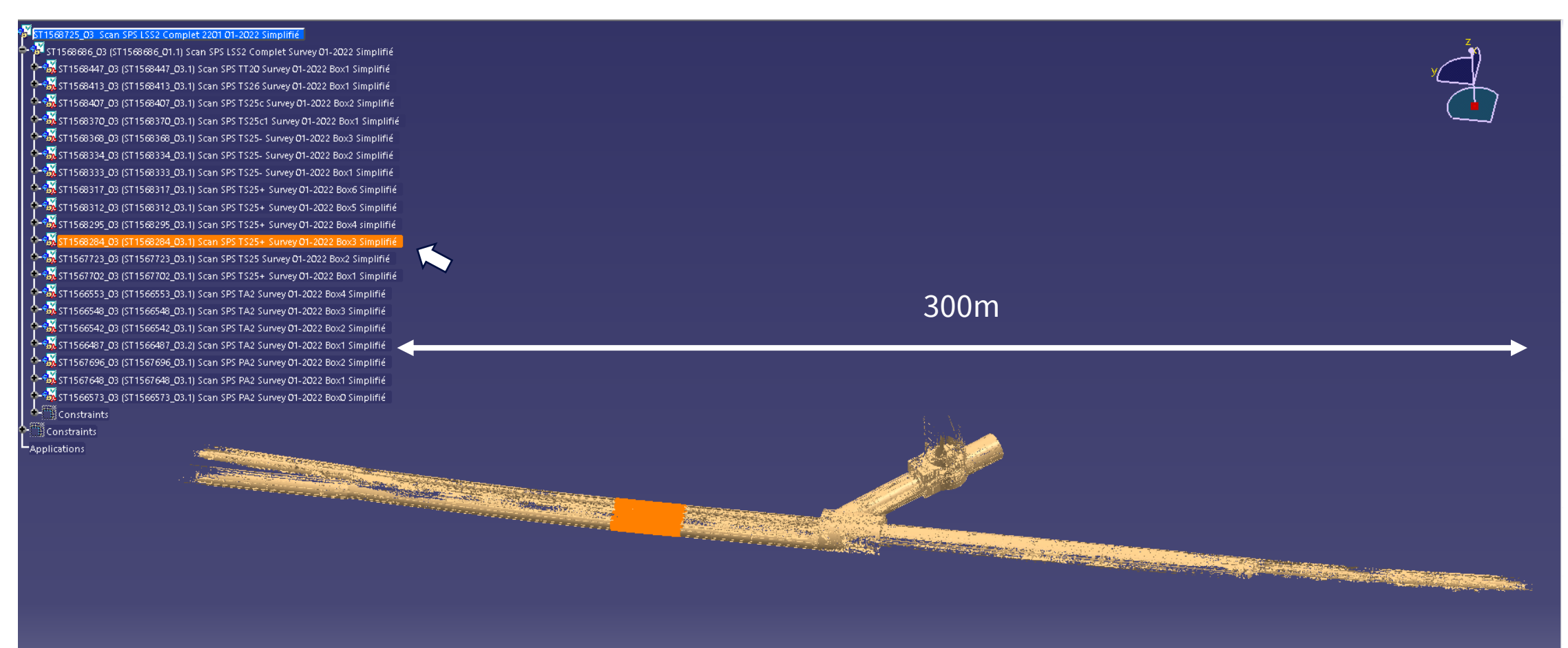

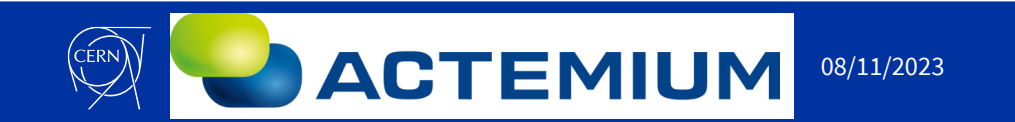

Jean-Baptiste MAYOLINI EN-ACE-INT المستعمل المستعمل المستعمل المستعمل المستعمل المستعمل المستعمل المستعمل المستعمل المستعمل المستعمل المستعمل ال<br>16 https://edms.cern.ch/document/2975140/1

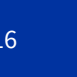

- **Methodology**
- **Revit**
- Study directly with the point cloud

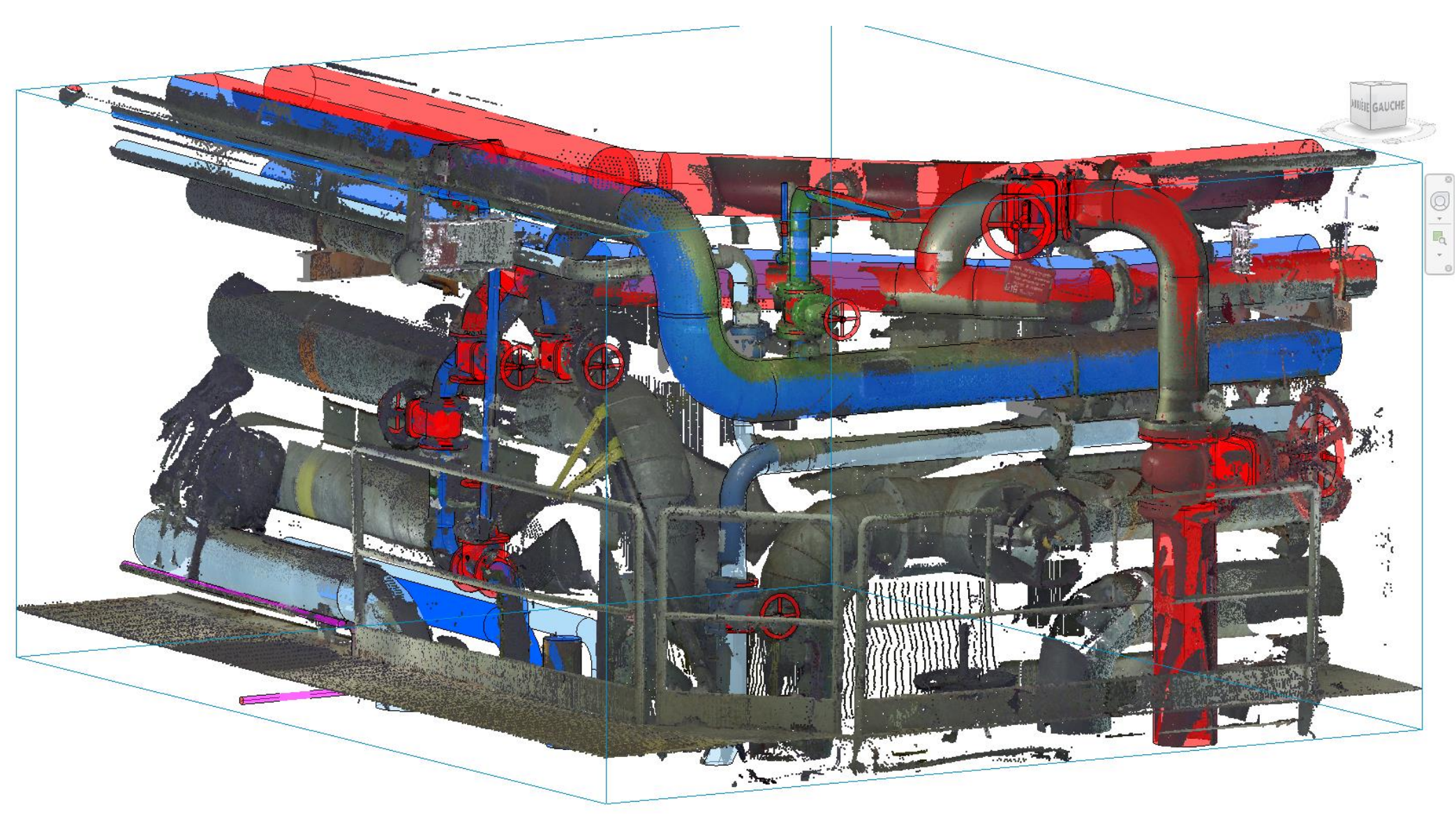

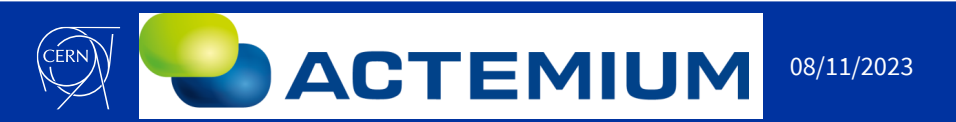

Jean-Baptiste MAYOLINI EN-ACE-INT ابان العام العام العام العام العام العام العام العام العام العام العام العام 11/2023<br>https://edms.cern.ch/document/2975140/1

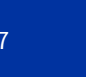

- **Les Viewers**
- 360 photos + measurements
- Accessible to all
- See Methodology viewer survey:
- [https://edms.cern.ch/d](https://edms.cern.ch/document/2665008/1) ocument/2665008/1
- See Methodology viewer Truview:
- [https://edms.cern.ch/d](https://edms.cern.ch/document/2665252/1) ocument/2665252/1

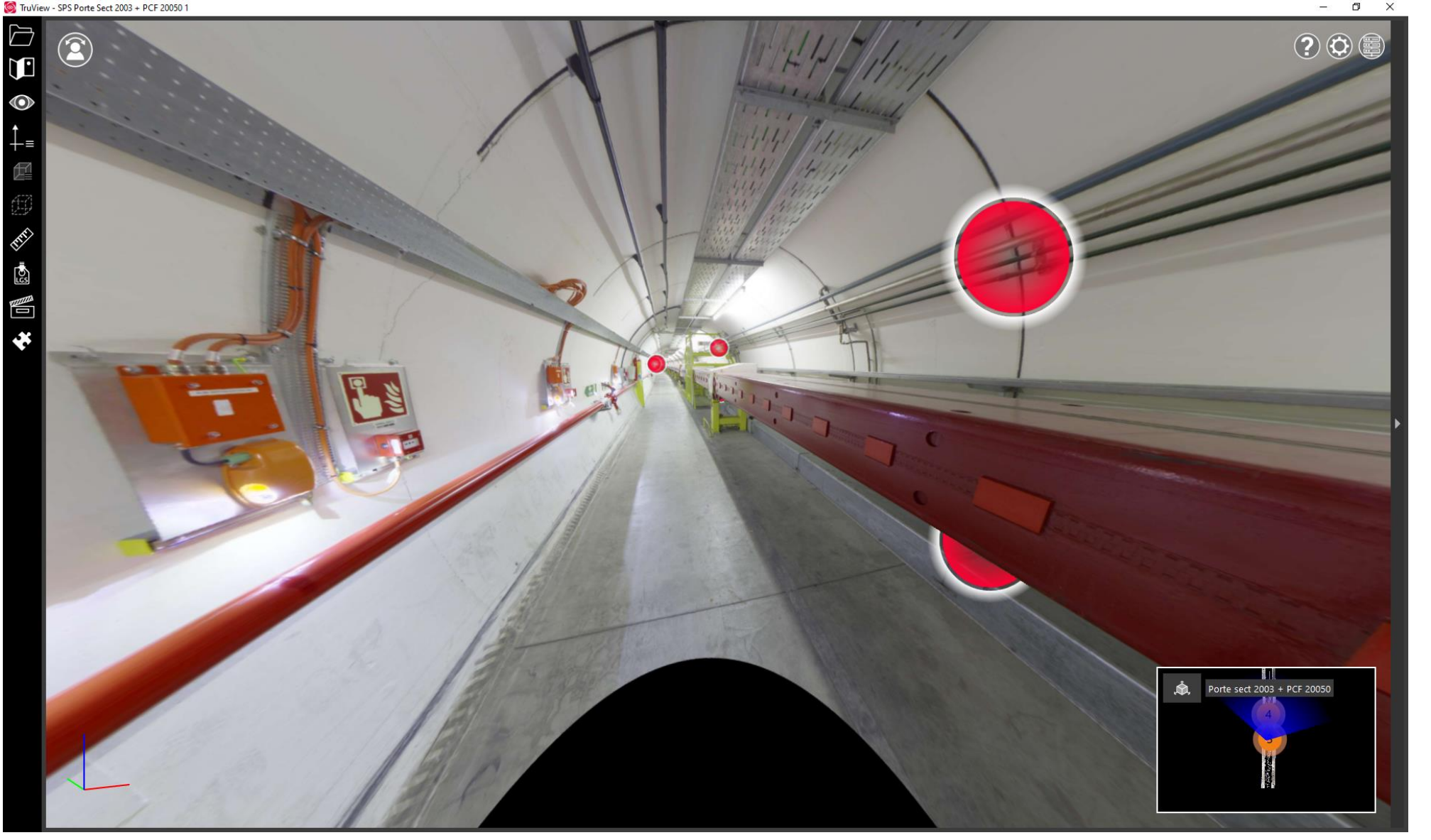

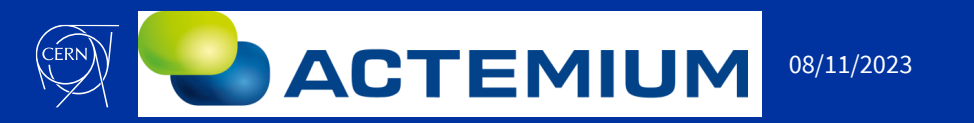

Jean-Baptiste MAYOLINI EN-ACE-INT المستقاد المستقدم المستقدم المستقدم المستقدم المستقدم المستقدم المستقدم المستقدم المستقدم المستقدم المستقدم ال<br>18 https://edms.cern.ch/document/2975140/1

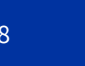

- **WG Scan mandated by the GUCC**
- **Participants: BE/GM/ASG - SCE/SAM/TG - EN/ACE/INT - BE/EA/DC - EN/CV/DO**
- Mandate:
	- Review of scanners and software used at CERN
	- Methodologies for using scanners and software
	- Point cloud storage methodology
	- The georeferencing process of point clouds will have to be explained
	- Point Cloud Processing Methodology Using CATIA V5
	- The storage of models in the future PLM will have to be studied
	- Methodology for importing point clouds into REVIT software

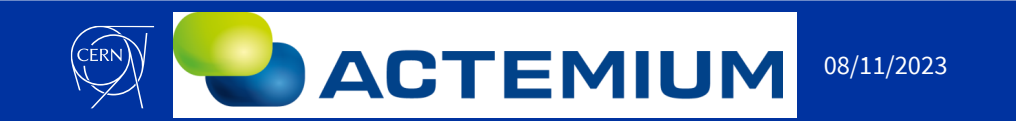

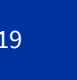

- **WG Scan mandated by the GUCC**
- Centralize information with hardware and software methodologies: https://edms.cern.ch/document/2922831/1

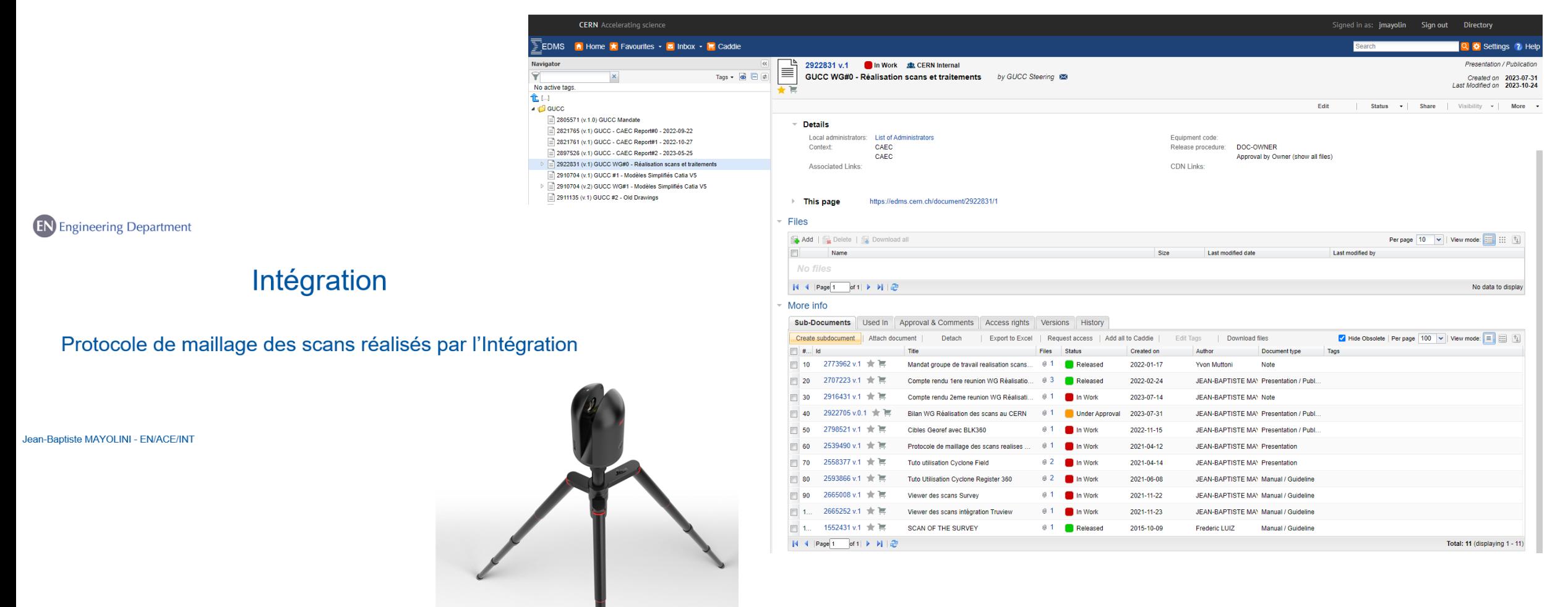

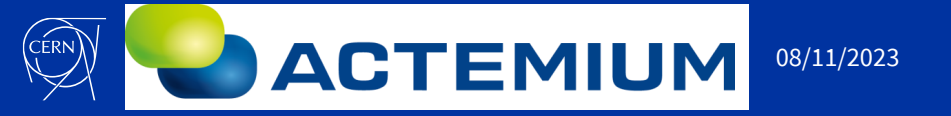

Jean-Baptiste MAYOLINI EN-ACE-INT os/11/2023 bttps://edms.cern.ch/document/2975140/1 08/11/2023 bttps://edms.cern.ch/document/2975140/1

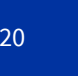

- **WG Scan mandated by the GUCC**
- Sharing information on tips and tricks of software, hardware, and technology watch
- Example: Testing scanners in the Technical gallery, these scans were performed by subcontractors managed by SCE/SAM
- This activity being new, the integration and the design offices participated in the selection and choice of scanners to be used.

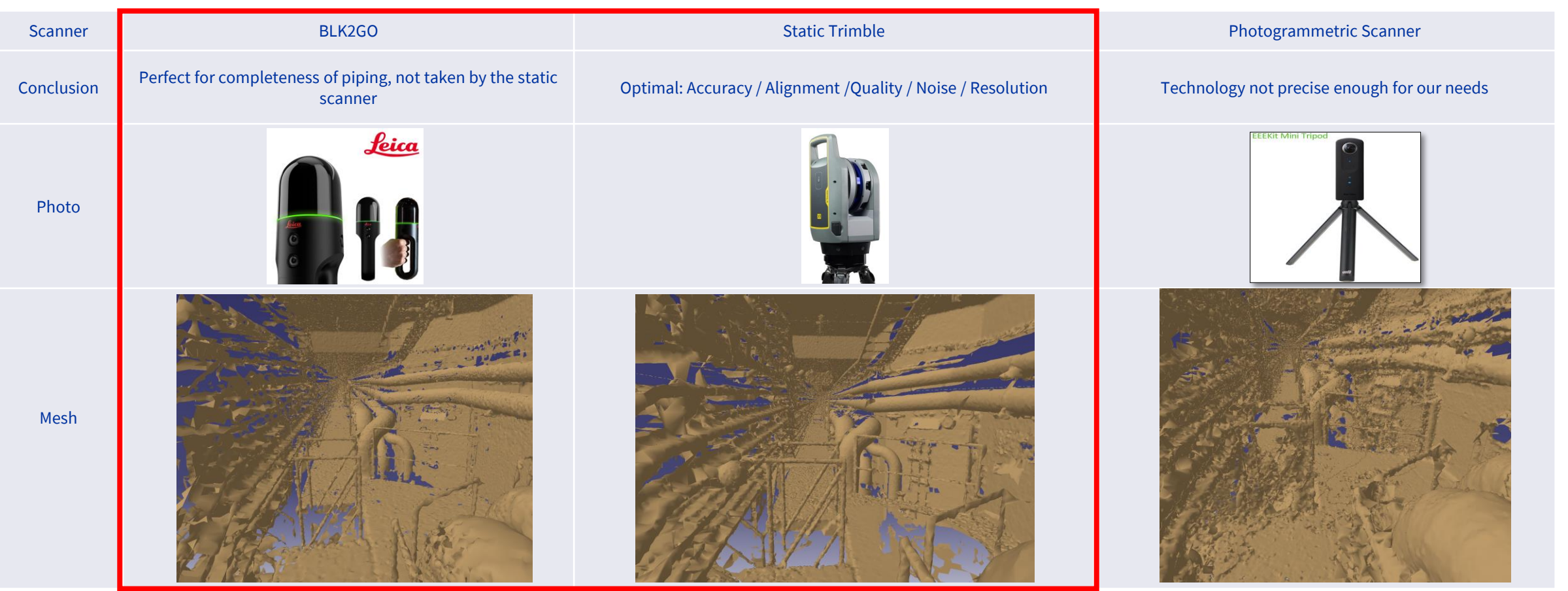

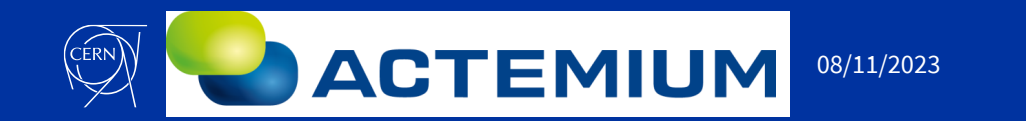

Jean-Baptiste MAYOLINI EN-ACE-INT المستخدمات المستخدمات المستخدمات المستخدمات المستخدمات المستخدمات المستخدمات المستخدمات المستخدمات المستخدمات<br>21 Dean-Daptiste MATOLINI EN-ACL-INT

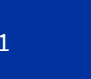

- **WG Scan mandated by the GUCC**
- Share the progress of R&D in the improvement of the processing of scans by each department and the exchange of different techniques.
- Exemple :

Ul prototype - Point cloud to 3D mesh compiler

- To pass from point cloud to mesh on Catia, this operation takes a lot of time.
- BE-EA-DC has developed a meshing software (still prototype): <https://cernbox.cern.ch/s/AVKyTMEHqMZOMpG>
- 20913 EHN1 GHN14 Saleve side2.p STLBallPivot fonthm Paramete onvert files Thread Count: 1  $\overline{3}$ Submit thread count / Ul prototype - Point cloud to 1D mesh compiler  $\Box$  > Insert parameters for the algorithm All units are based on the units in the point clou npling of pointcloud: for full use of points use ( mesh: 0.01 - 0.03 if cloud unit is metres and 10-30 if m s for normals, i.e. figuring out the triangle facing direction and a filter of the common Select algorithm Parameters  $0.001$ ints to check for normals, i.e. figuring out the triangle facing (8).<br>Must be an integer erage distance between points multiplied by this value. Ind Recommended: he ball, the less precise. The smaller the ball the m Optional cleanus Remove degenerate triang P Remove duplicate triangle F Remove manifold triangle ball. -1 means deactivated ( -1) (Overwrites : values: 0.015 for metres and 15 for n  $\mathsf{Sov}\mathbf{e}$  $_{\rm Destroy}$ 4: Enter parameters as needed

**Courtesy** Kevin Buffet Jelle Metselaar

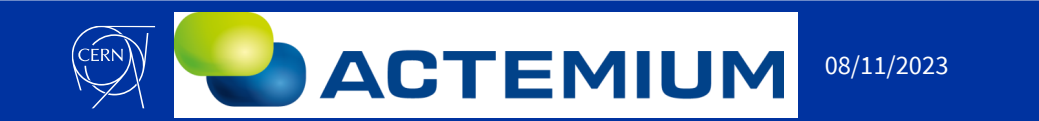

Jean-Baptiste MAYOLINI EN-ACE-INT المستعدد المستعدد العامل العامل العامل العامل المستعدد المستعدد المستعدد المستعدد المستعدد المستعدد المستعدد ا<br>22 https://edms.cern.ch/document/2975140/1

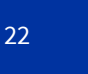

- **WG Scan mandated by the GUCC**
- There is great interest in the future PLM in order to be able to store scans of all services in a common directory that is available to all services
- A methodology for managing scans in PLM will need to be drafted

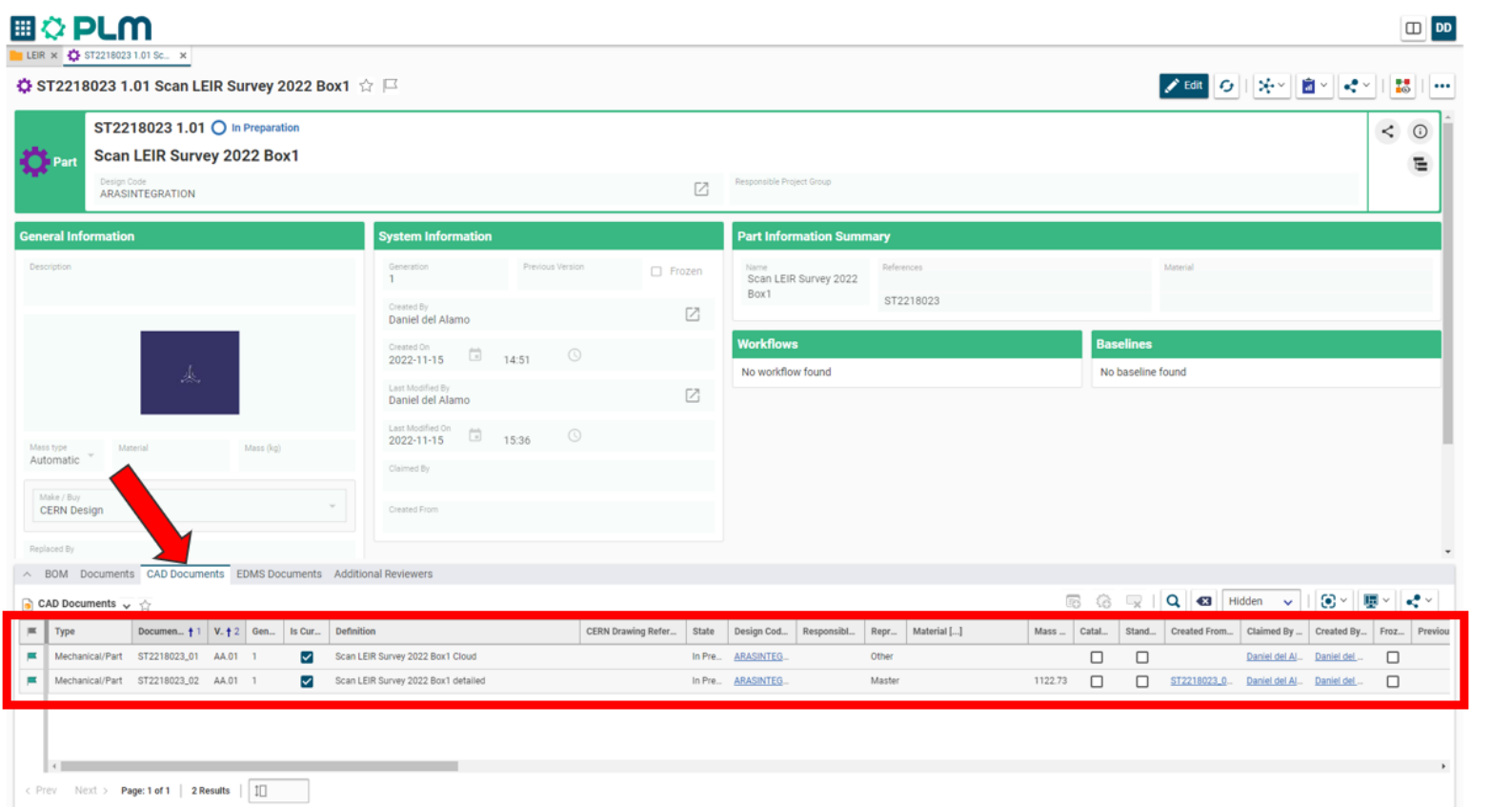

**Courtesy** Daniel Del Alamo

- For the moment, we have shared the shortcuts of the scan folders of each service and the links in smarteam
- \\eosproject-smb\eos\project\w\working-group-realisation-scans

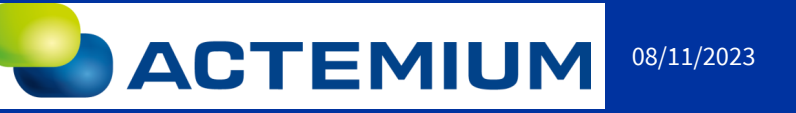

Jean-Baptiste MAYOLINI EN-ACE-INT المستعمل المستعمل المستعمل المستعمل المستعمل المستعمل المستعمل المستعمل المستعمل المستعمل المستعمل المستعمل ال<br>23 المستعمل المستعمل المستعمل المستعمل المستعمل المستعمل المستعمل المستعمل المستعمل المستعمل المستعمل المستعمل

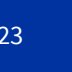

- **Other WG's recommendation:**
- Study software to create better quality meshes, faster and compatible with Catia
- Pooling orders for licenses and hardware could perhaps save money
- Technology watch
- For these reasons, the WG scan recommends keeping this WG alive in the GUCC by conducting one or more annual meetings

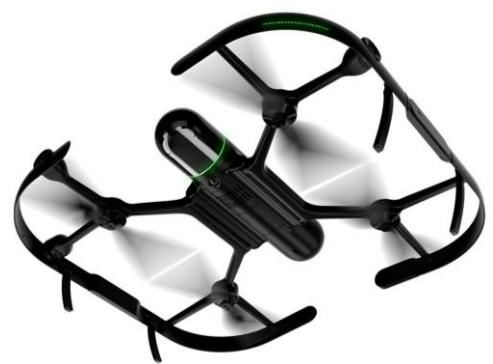

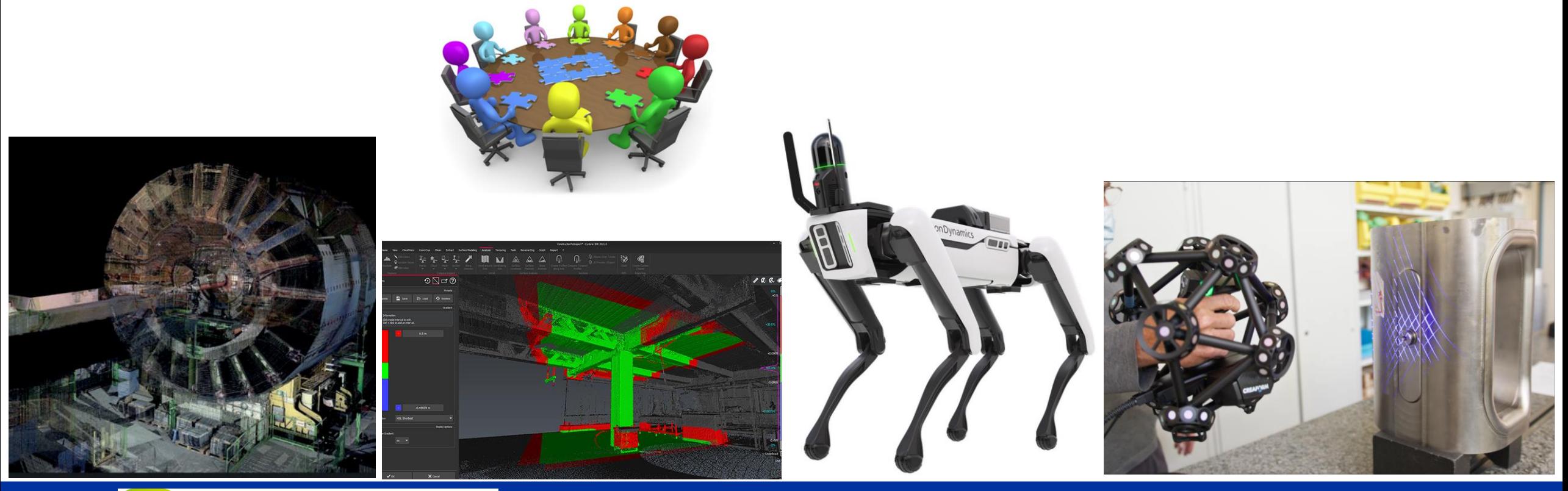

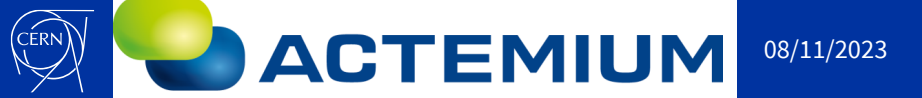

Jean-Baptiste MAYOLINI EN-ACE-INT المات العام العام العام العام العام العام العام العام العام العام العام العام العام العام العام 24.<br>24 https://edms.cern.ch/document/2975140/1

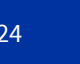

Thank you

Do you have questions?

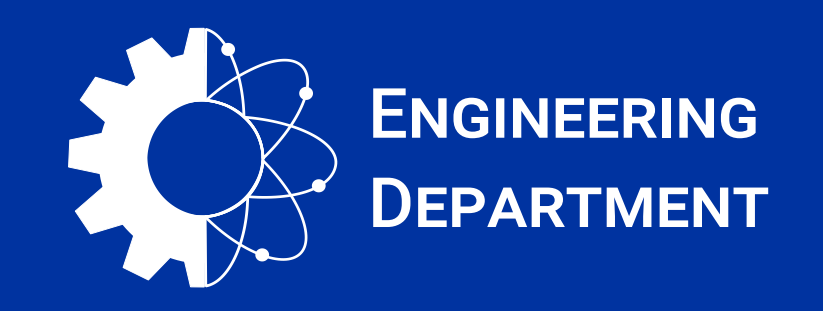

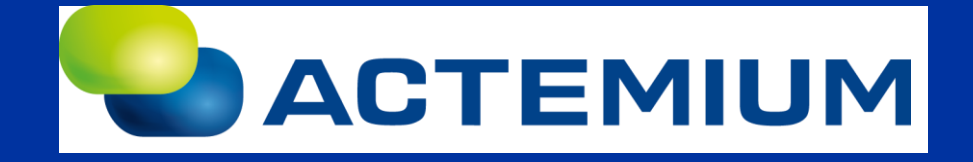

Jean-Baptiste MAYOLINI EN-ACE-INT - https://edms.cern.ch/document/2975140/1